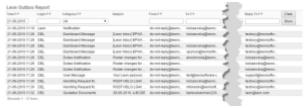

## Leon Outbox report

Leon Outbox Report allows you to view details of any **notifications** that were sent from Leon. This is very helpful when a notification email did not arrive and you would like to check if it was actually sent.

There are many filtering options in this report, such as:

- Date option to search by a specific date.
- Login view emails sent by a specific login.
- **Category** you can choose "All" to view all the emails sent. You can also filter by one category from the list including Endorsement Notifications, Flight Document, FTL Notifications, Duty Notifications, etc.
- Emails 5 columns allowing you to filter by "From", "To", "CC", "BCC", and "Reply to" email.

When you click on a listed item Leon will open a pop-up window with sent email content.

## From:

https://wiki.leonsoftware.com/ - Leonsoftware Wiki

Permanent link:

https://wiki.leonsoftware.com/updates/we-have-added-a-new-report-leon-outbox?rev=1466509097

Last update: 2016/08/30 13:06

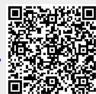